## Ericsson-LG Enterprise iPECS LIP-9020 Handset Cloud Key Features Guide

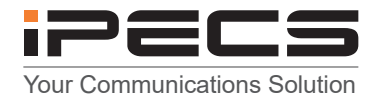

## **LIP-9020 Button Layout**

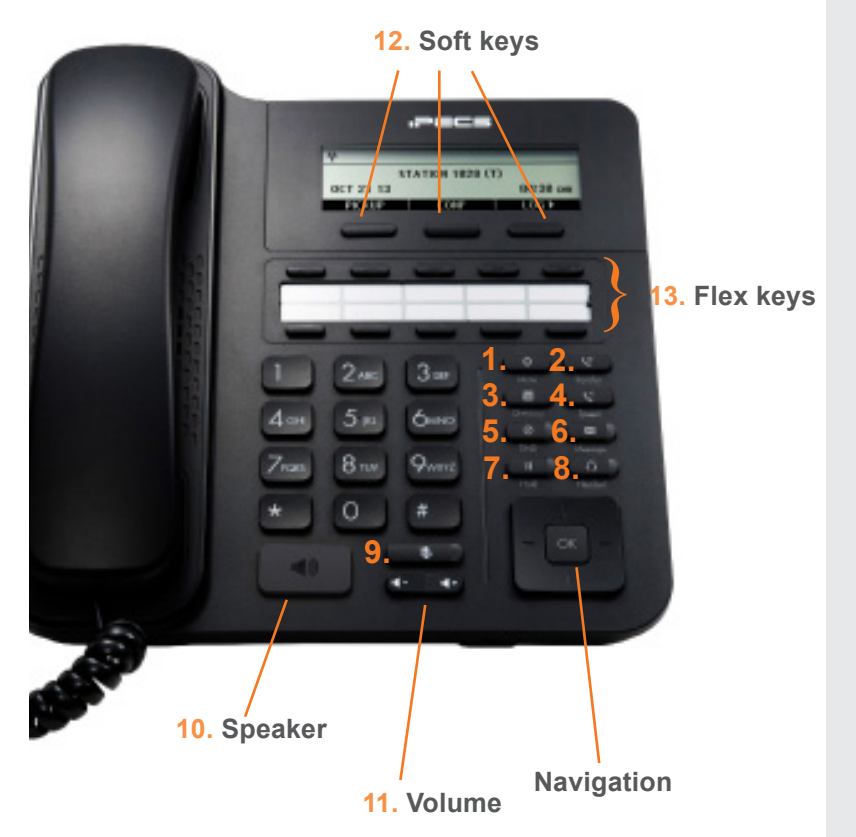

## **Button Guide**

- 1. **Menu:** access the settings for your phone, such as changing the font and display or changing the configuration.
- 2. **Transfer:** transfer the current active call
- 3. **Directory:** accesses the station, system and internal phone books.
- 4. **Speed:** assign or use assigned speed dial numbers.
- 5. **DND (Do-Not-Disturb):** blocks incoming calls. You can also activate Do-Not-Disturb while the phone is ringing - this terminates the call and the caller will get a busy tone.
- 6. **Message:** accesses message boxes
- 7. **Hold:** place a call on hold the caller will receive onhold music or comfort tones.
- 8. **Headset:** if a headset is plugged in this button allows you to toggle between the headset and handset.
- 9. **Mute:** mute the call so that the caller cannot hear your voice.
- 10. **Speakerphone:** toggle the speakerphone On and Off during a call.
- 11. **Volume control:** adjust the Ring, Headset, Handset, and Speaker volume.
- 12. **Flex keys:** a line, feature or quick dial can be assigned to these buttons.

## **Phone Directory**

Access the stored

**Using the Phone Book Directory**

telephone numbers in your system

Press the **Directory** button followed by one of the following options:

- 1 for your STATION saved numbers
- 2 for the SYSTEM saved numbers
- 3 for all INTERNAL extension numbers

Once selected you can then use the navigation keys to scroll through the list. To alpha dial, first press the button showing the letter you wish to dial – e.g. press 2 for the letter B. Then, press 1, 2 or 3 depending on whether it is the first, second, or third letter on the button - e.g for the letter B, press 2, then 2 again. For letter C, press 2 and then 3. Press **OK** to dial the number.

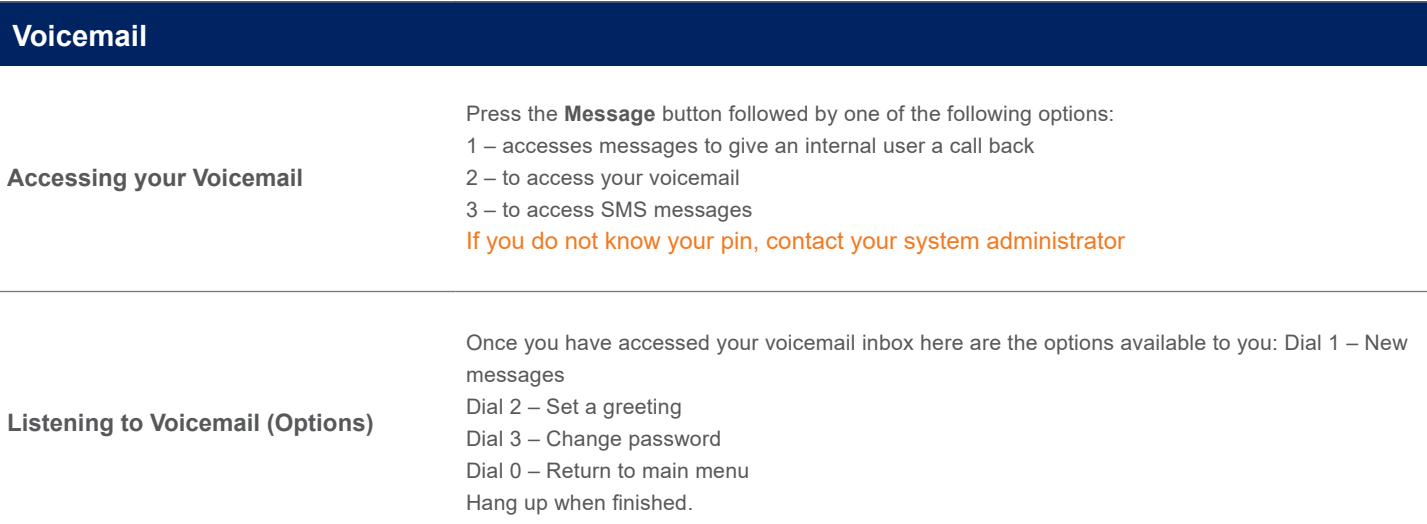

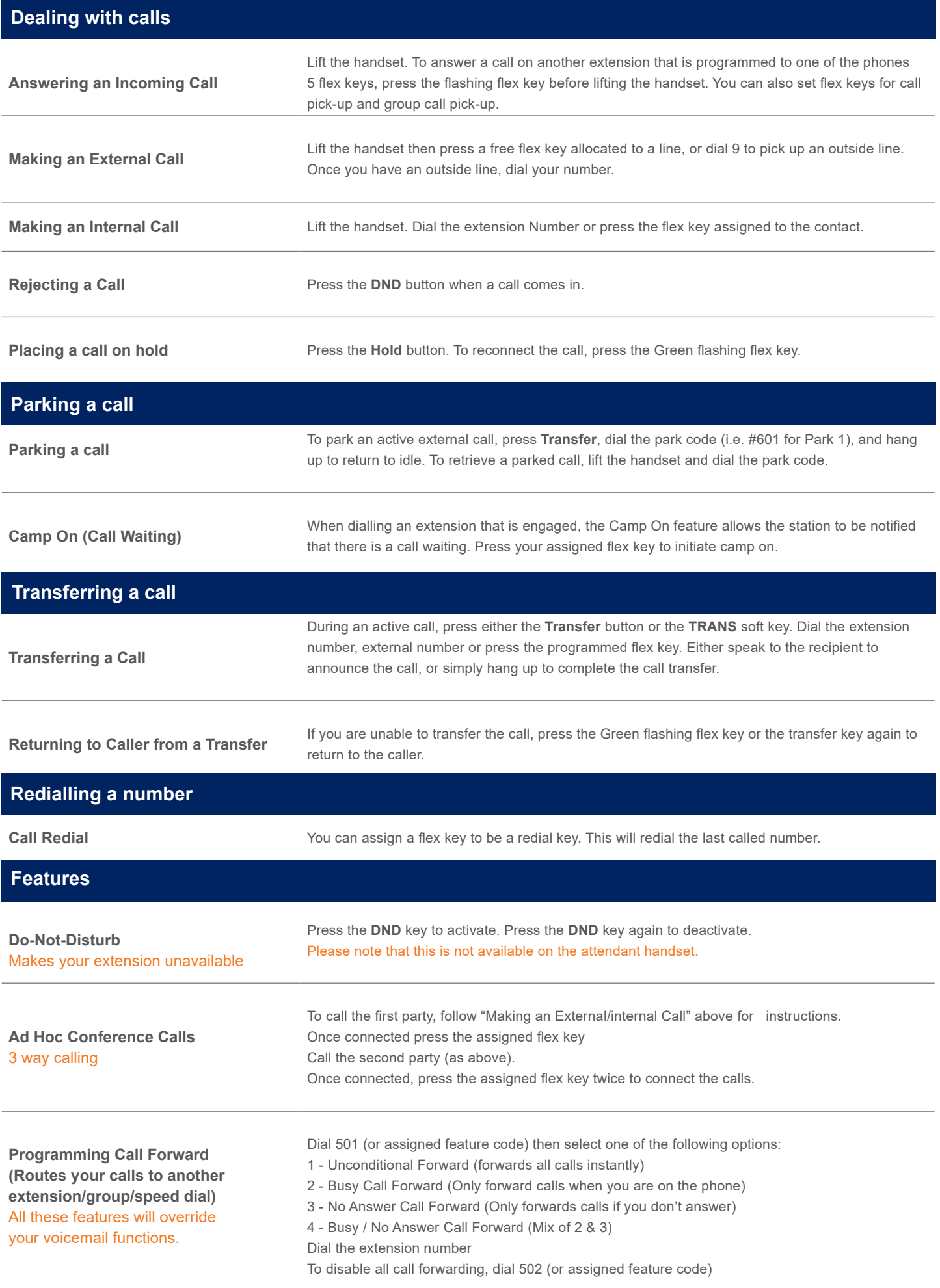

The content of this document is subject to revision without notice due to continued progress in methodology, design and<br>manufacturing. Ericsson-LG Enterprise shall have no liability for any error or damage of any kind resu

**Authorised Reseller** 

© Ericsson-LG Enterprise Co., Ltd. 2015 Version 1.0. Ericsson-LG Enterprise Co., Ltd.<br>(431-749) 77, Heungan-daero 81 beon-gil, Dongan-gu, Anyang-si, Gyeonggi-do, South Korea<br>www.ericssonlg-enterprise.com | www.iPECS.com

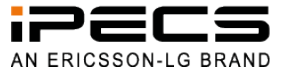